*4 International Conference on Water Resources and Arid Environments (ICWRAE 4): 827-835 th 5-8 December 2010, Riyadh, Saudi Arabia*

# **An Intelligent Information System for Groundwater Resources Categorization and Assessment**

Saleh Elkaffas<sup>1</sup>, M. Massoud<sup>2</sup>, M. El-Raey<sup>3</sup> and H. El-Wakeel<sup>4</sup>

<sup>1</sup>Dept of IS, FCIT, King Abdul-Aziz Univ, Jeddah, KSA Water Studies Center, King Faisal University, KSA <sup>2</sup> <sup>3</sup> Inst of Graduate Studies and Res., Alexandria Univ, Egypt Faculty of Agriculture (Saba-Basha), Alexandria Univ, Egypt <sup>4</sup>

**Abstract:** This paper aims to present an intelligent information system developed for groundwater categorization and classification. The developed system integrates more than one research field and tools, including Decision Support Systems (DSS), Geographic Information Systems (GIS), knowledge base and modeling and visualization enhancement. Visual Basic (VB) environment is used as an inference engine for this system and the code is written using VBA. The system aims to categorize water resources according to the international water quality criteria (FAO, USSL, Gupta and Roades) and to reclassify water resources according to a developed decision matrix from the application of the expert system. A user friendly interface (GUI) is developed to help the user to manage the system and to link different system environments. The system is linked through the GUI with a GIS to display the water resources layers and to provide functions to query and display the spatial locations and associated attributes. The system is used to make a decision about the suitability of water resources to a specific crop and vice versa. The developed system is tested on groundwater recourses in Siwa Oasis, Egypt.

**Key words:** Expert Systems • Knowledge Base Systems • GIS • Water Resources • Categorization

integration of data base management systems, GIS, remote rules. An expert GIS have shown such benefits as sensing and image processing, simulation and multi- enabling a novice GIS user to carry out a range of criteria optimization models, expert systems and computer operations similar to an experienced user by graphics provide some of tools for effective decision making user interaction with GIS easier. One category support for natural resources management. There is a of expert GIS contains those applications that mainly need to combine the technologies of GIS, artificial address GIS for spatial feature extraction or intelligent, visualization and environmental modeling to classification [4]. produce intelligent spatial decision support systems. The The development of knowledge-based decision expert systems in spatial problem solving become more support systems for environmental planning sophisticated as GIS data began to be associated with the requires the management of complex geospatial system processes [1, 2]. information, the integration of expert judgment with

has to handle various types and huge volumes of geographic terrain. This paper describes the design geoscience-related knowledge as well as enormous and implementation of a knowledge-based amounts of data and information. More recent attention interactive spatial decision support system for concentrates on collection, representation, management identifying the adaptability of crops at a given agroand usage of knowledge. [3]. ecological zone [5].

**INTRODUCTION** An integrated expert system and GIS have Information technology and in particular, the based GIS, when focusing on the stored facts or been referred to as an expert GIS or a knowledge-

An intelligent geographic information system (GIS) decision models and the dynamic visualization of

**Corresponding Autor:** Saleh Elkaffas, Department of IS, FCIT, King Abdul-Aziz Univ, Jeddah, KSA

oasis. It is the only source of water in the oasis. There are by its locations. essential needs for optimal management of that important resource [6-8]. **Import Data to DBMS:** using MS-Access. The database

information system developed for groundwater tables are created for water quality categories according categorization and classification. The developed to USSL. Figure 1 illustrate an example of the database system integrates more than one research field and tools, structure and tables relations. including Decision Support Systems (DSS), Geographic Information Systems (GIS), knowledge base and modeling **Linking Database in Ms-access with Visual Basic (VB)** and visualization enhancement. A GUI is developed to to provide data integration and exchange between the help the user to manage the system and to link different DBMS and GIS. The database is linked and maintained system environments. The system is used to make a inside VB environment using VB designer and a new decision about the suitability of water resources. connection table is added.

system for groundwater resource categorizing include system is designed to be used at different levels of user different phases and steps as follows: sophistication. The developed user interface is a menu

Siwa is the largest oasis in Egypt with an area of **Data Gathering and Preparation:** includes tabulating the 1175 km , approximately. It is located at about 800 km west collected groundwater data in a worksheets formats and <sup>2</sup> of Cairo and 300 kilometers inland from the Mediterranean saving it as a database files (\*.dbf). These data contain Sea. It is situated in a depression of 20 meters below sea the chemical analysis results for Cations, Anions and level. Groundwater is the most valuable resource in the trace elements for some groundwater resources specified

**Objectives:** This paper aims to present an intelligent structure of the tables are done by adding new fields. New files are imported and saved and some modification to the

**MATERIALS AND METHODS Data Management and Knowledge Base Development:** The procedures followed to build the intelligent based used in the groundwater resource categorizing. The using VBA to build the inference engine and the rule

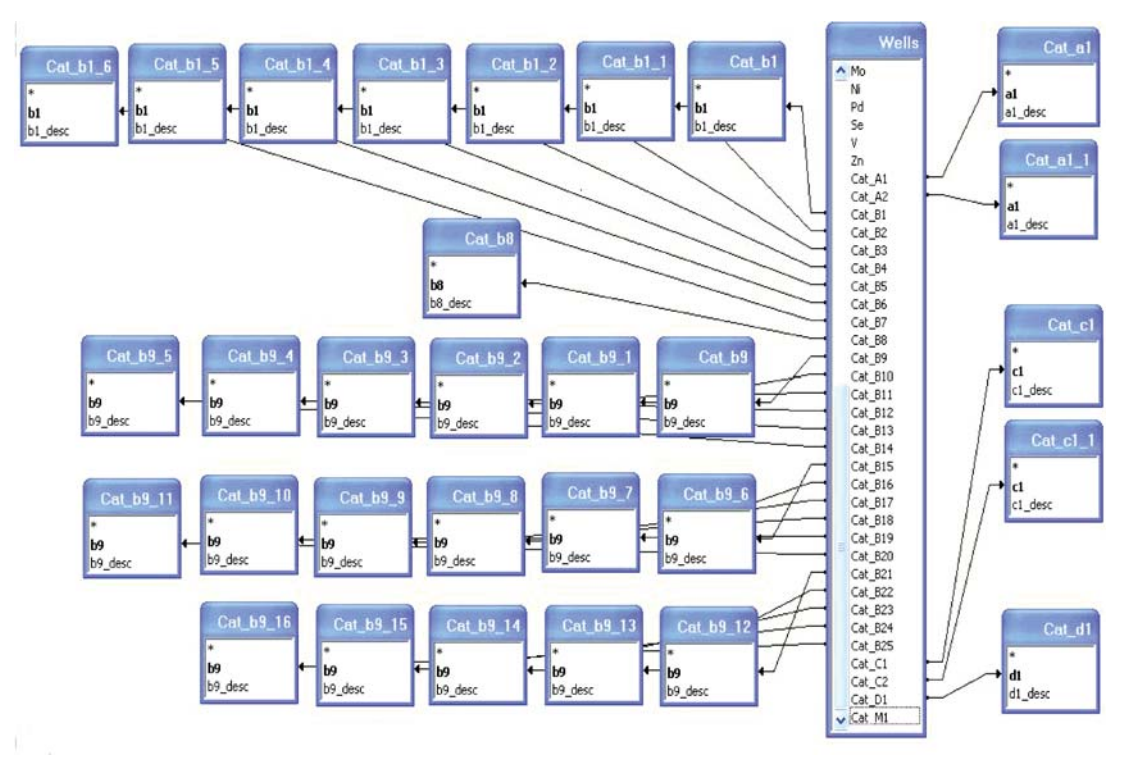

Fig. 1: Groundwater resources database built in MS-Access DBMS

*4 International Conference on Water Resources and Arid Environments (ICWRAE 4): 827-835 th*

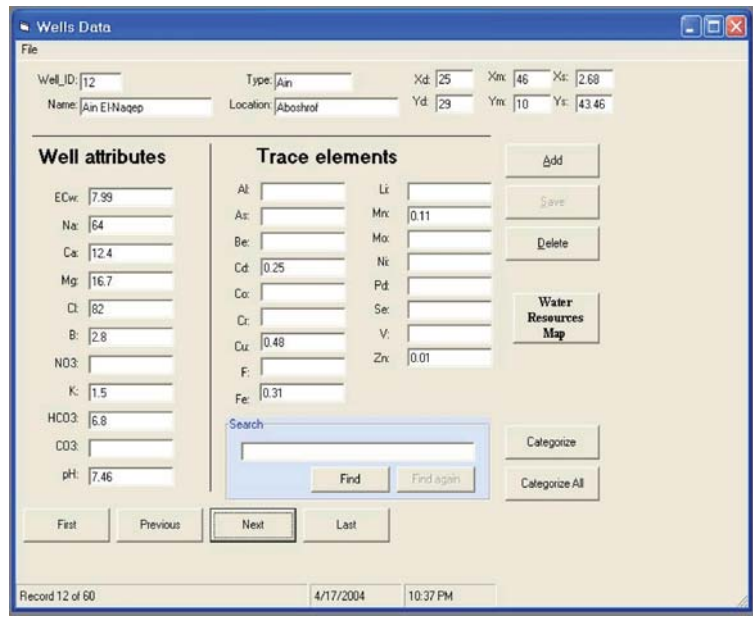

Fig. 2: User interface used for data editing & KB management

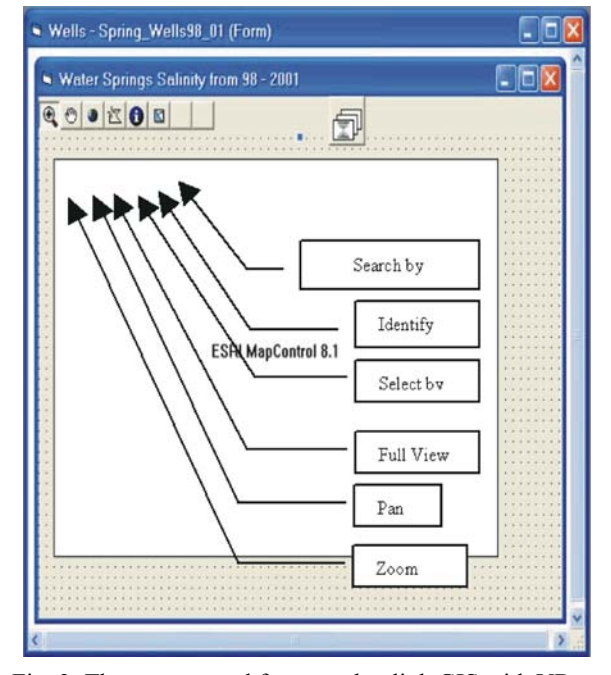

modules for evaluating parameters such as GIS and bicarbonate [7, 8] The system allows the user to MS-Access. The data management and processing inside categorize a current water resource record or to categorize this system include different tasks, which can be executed all water resources. The main procedures are illustrated in through a user interface and some control buttons. Figure 4. The constructed rules and facts for water quality The main form designed and used is shown in Figure 2. criteria are identified according to, [8].

in Figure 3.

include the following:

Fig. 3: The map control form used to link GIS with VB decision about groundwater quality for irrigation are: driven task manager that allows the selection of different as high nitrogen concentration in water, abnormal pH and **Rules and Facts Used in Categorizing Water Resource:** represent the main part of the developed system, which is based on the groundwater quality criteria for irrigation defined by four international references as USSL, FAO, Gupta and Roades. The main criteria used to take a Salinity, Toxicity, Infiltration rate and other effects such

The available tasks for the user and the decision maker

• To browse and navigate through the existing data • Data editing (Add a new water resource data, Delete) Rules and facts used in categorizing water resource

These functions are managed and executed through some control buttons, as shown in Figure 2. The data can be spatially represented and viewed through a map using GIS tools linked with VB interface, as shown

Search for a well of specific properties • Visualize maps for water resources and results

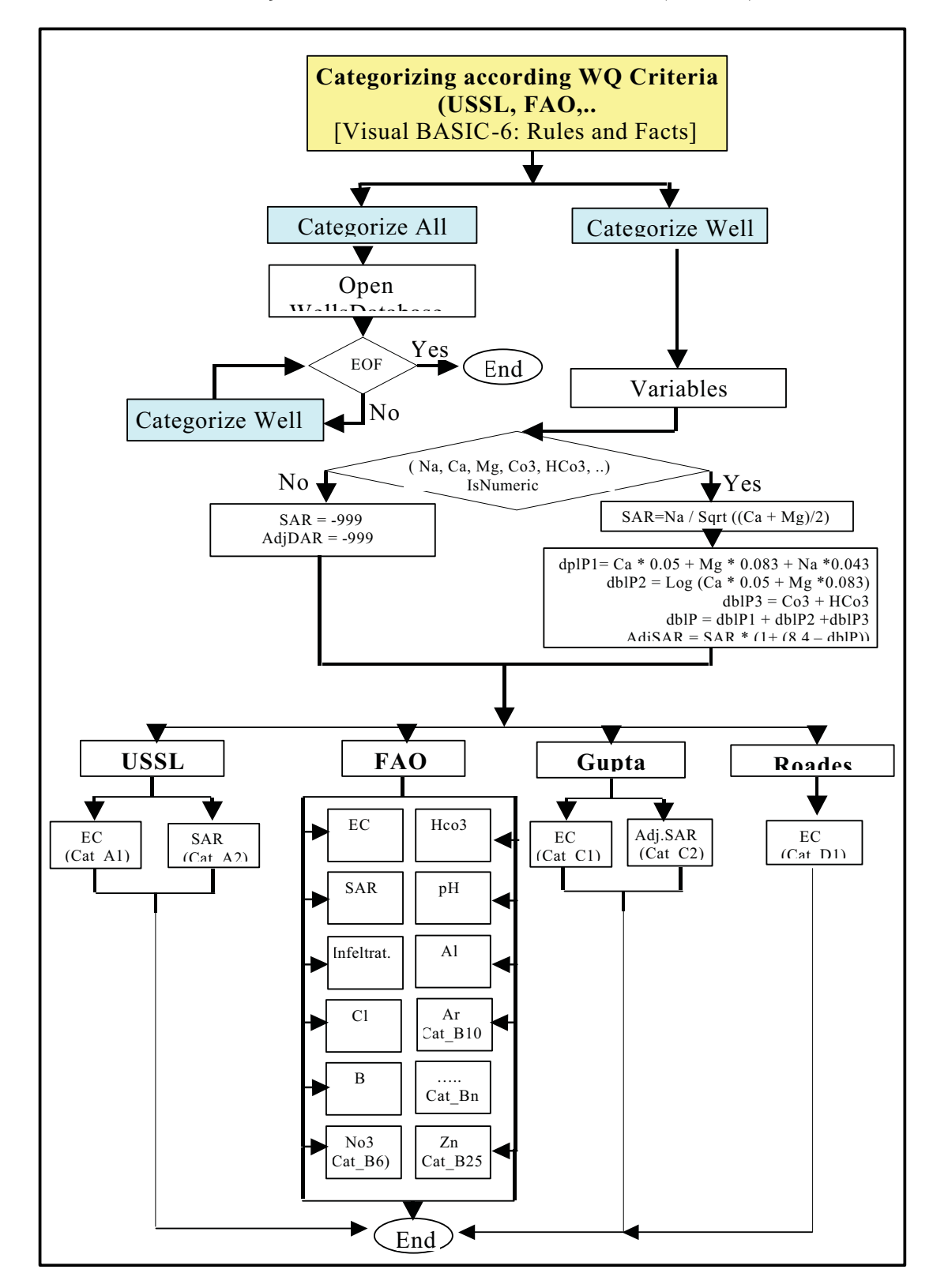

*4 International Conference on Water Resources and Arid Environments (ICWRAE 4): 827-835 th*

Fig. 4: Flow chart of the main procedures for ground water categorizing

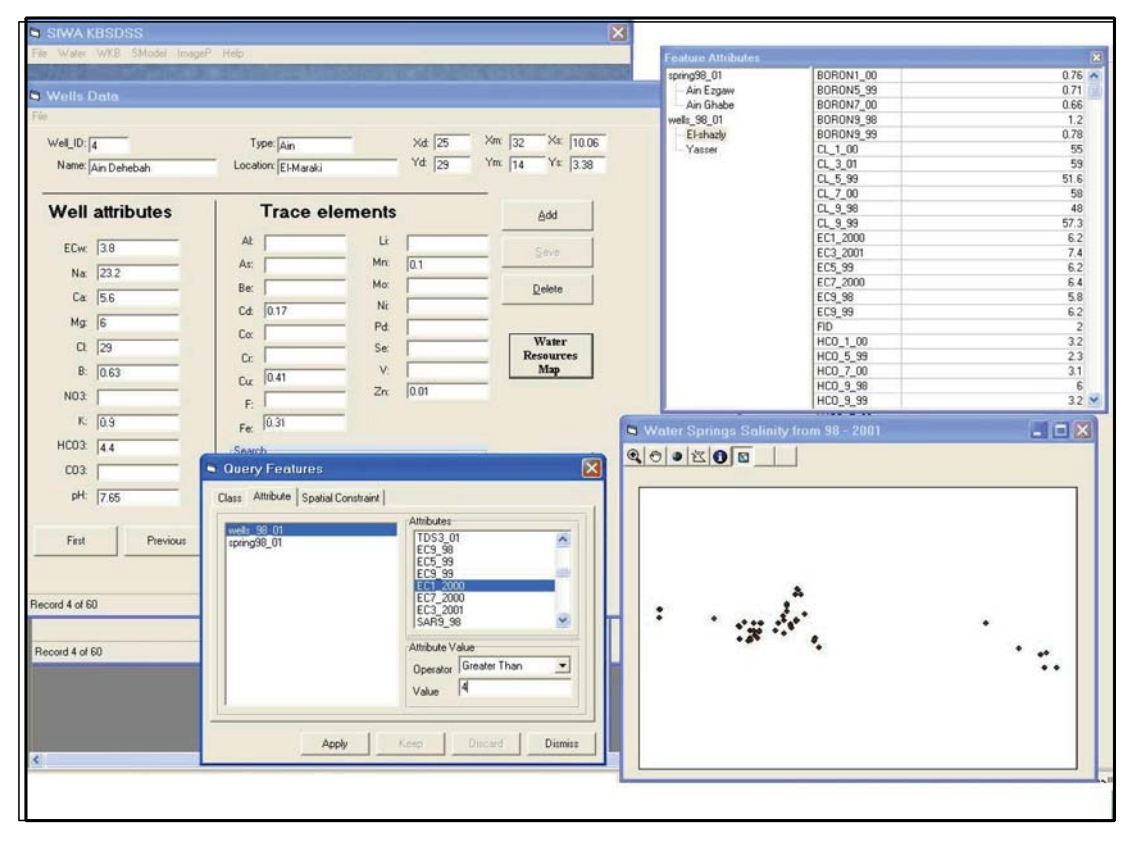

*4 International Conference on Water Resources and Arid Environments (ICWRAE 4): 827-835 th*

Fig. 5: The output results from map control form

|                           | <b>USSL</b>      |                                    |                         | <b>FAO</b>                           |                         |                               |                    |                         | Roades<br>endnp.<br>Mass |                         |                         |
|---------------------------|------------------|------------------------------------|-------------------------|--------------------------------------|-------------------------|-------------------------------|--------------------|-------------------------|--------------------------|-------------------------|-------------------------|
| Categories<br>Suitability | Cat-<br>A1<br>EC | Cat-<br>A2<br>(SA)<br>$\mathbb{R}$ | Cat-<br>B1<br>EC        | Cat-<br>B <sub>2</sub><br><b>SAR</b> | Cat-<br>B4<br>(CI)      | Cat-<br>B <sub>5</sub><br>(B) | Cat-<br>B7<br>Hco3 | Cat-<br><b>B8</b><br>pH | Cat-<br>C1<br>EC         | $Cat-$<br>D1<br>(EC     | M                       |
| Very High                 | $\overline{2}$   | $\mathbf{1}$                       | $\mathbf{1}$            | $\overline{2}$                       | $\mathbf{1}$            | $\mathbf{1}$                  | $\overline{2}$     | $\overline{2}$          | $\mathbf{1}$             | $\mathbf{1}$            | $\mathbf{1}$            |
| High                      | 3                | $\mathbf{1}$                       | $\overline{2}$          | $\overline{2}$                       | $\overline{\mathbf{3}}$ | $1$ or $2$                    | $\overline{2}$     | $\overline{2}$          | $\overline{2}$           | $\overline{2}$          | $\overline{2}$          |
| Moderate                  | $\overline{4}$   | $\mathbf{1}$                       | $\overline{2}$          | $\overline{2}$                       | $\overline{\mathbf{3}}$ | $1$ or $2$                    | $\overline{2}$     | $\overline{2}$          | $\overline{2}$           | $\mathbf{3}$            | $\overline{\mathbf{3}}$ |
| Low                       | $\overline{4}$   | $\overline{2}$                     | $\overline{\mathbf{3}}$ | $\overline{2}$                       | $\overline{\mathbf{3}}$ | $1$ or $2$                    | $\overline{2}$     | $\overline{2}$          | $\overline{\mathbf{3}}$  | $\overline{\mathbf{3}}$ | $\overline{4}$          |
| Very Low                  | $\overline{4}$   | $\overline{2}$                     | $\overline{\mathbf{3}}$ | $\ddot{\textbf{3}}$                  | $\overline{\mathbf{3}}$ | $1$ or $2$                    | $\overline{2}$     | $\overline{2}$          | $\mathbf{3}$             | $\overline{\mathbf{3}}$ | 5                       |
| <b>Extremely Low</b>      | $\overline{4}$   | $\overline{\mathbf{3}}$            | $\overline{\mathbf{3}}$ | $\overline{\mathbf{3}}$              | $\overline{\mathbf{3}}$ | $1$ or $2$                    | $\overline{2}$     | $\overline{2}$          | $3$ or $4$               | $\overline{\mathbf{3}}$ | 6                       |
| Unsuitable (1)            | $\overline{4}$   | $\overline{4}$                     | $\overline{\mathbf{3}}$ | $\overline{\mathbf{3}}$              | $\overline{\mathbf{3}}$ | $2$ or $3$                    | $2$ or $3$         | $\overline{2}$          | $4$ or $5$               | $\overline{4}$          | 7                       |
| Unsuitable (2)            | $\overline{4}$   | $\overline{4}$                     | $\overline{\mathbf{3}}$ | $\mathbf{3}$                         | $\overline{\mathbf{3}}$ | $\overline{\mathbf{3}}$       | $2$ or $3$         | $\overline{2}$          | 5                        | $4$ or $5$              | 8                       |

Fig. 6: A decision matrix according to the output results from KB application

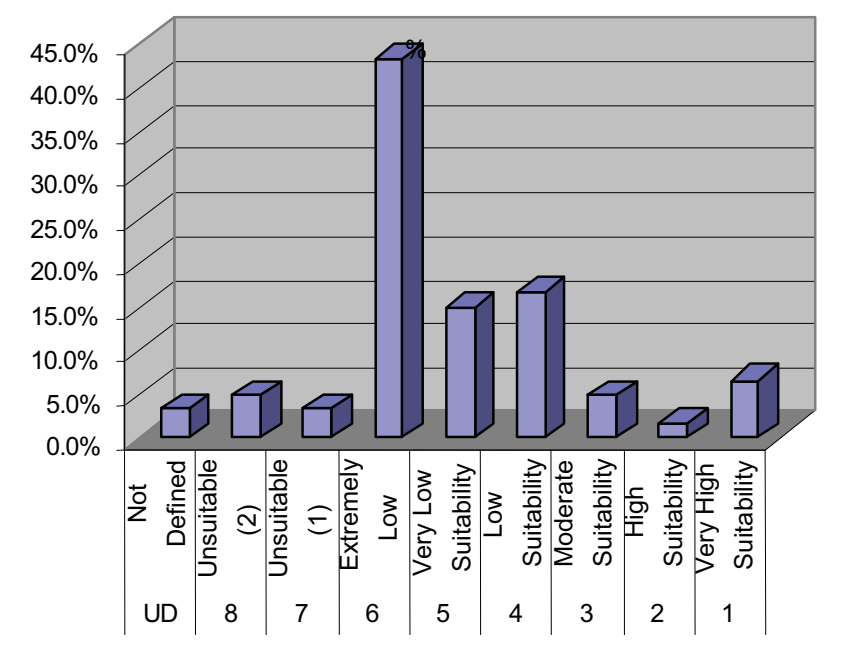

*4 International Conference on Water Resources and Arid Environments (ICWRAE 4): 827-835 th*

Fig. 7: Chart for water resources classes and quality %, according to the decision matrix application

Table 1: Water suitability classes and quality% according to the decision matrix application

| Class          | Description                      | $\frac{0}{0}$ |  |
|----------------|----------------------------------|---------------|--|
| 1              | Very High Suitability            | 6.7%          |  |
| $\mathcal{D}$  | High Suitability                 | 1.7%          |  |
| 3              | Moderate Suitability             | 5.0%          |  |
| $\overline{4}$ | Low Suitability                  | 16.7%         |  |
| 5              | Very Low Suitability             | 15.0%         |  |
| 6              | <b>Extremely Low Suitability</b> | 43.3%         |  |
| 7              | Unsuitable (1)                   | 3.3%          |  |
| 8              | Unsuitable (2)                   | $5.0\%$       |  |
| UD             | Not Defined                      | 3.3%          |  |
|                |                                  |               |  |

**Visualizing Maps for Water Resources:** The developed system enables the user and the decision maker to visualize and control a map represented as point coverage for water resources by linking VB and GIS using Arc-Objects and Map-Controls. The user can identify a specific well to display the information related to this well. The system also offers the user to make a spatial search by water resource attributes as shown in Figure 3. The output results are illustrated in Figure 5, which shows the main form of a point coverage, a window for spatial query feature and an attributes window.

**Knowledge Base (KB) Application:** After each run of the system and categorizing water resources according to the constructed rules and facts, the database is updated. The fields of categories are assigned numeric values

representing water quality classes according to different criteria for classification. This can be used for further analysis and decision making concerning water resource suitability for irrigation. In addition, a decision matrix (DM) is created and used to identify the suitability of the water resources for irrigation as shown in Figure 6. Eight classes are identified for water suitability according to the DM application for sixty different water resources in Siwa oasis, Egypt. The results indicate that the most water resources belong to class number 6, which has an extremely low suitability water resource as shown in Table 1 and Figure 7. The system also provides the user by a report indicating water resource name, location and description of water quality classes according to different criteria of classification.

Two main decisions can be obtained according to the results of water resources categorizing: (1) which water resources are suitable for a specific crop? and (2) Which crops are suitable for a specific water resource?

The first decision aims to identify all water resources (wells or springs) suitable for farming of a specific crop. The developed system creates a Table (crops) that contains crop name and its tolerance to Salt (E.C), Boron and Chloride according to [9]. The Crops table is joined to Wells table to identify all records from wells table which have a salinity, boron and chloride less than or equal to the maximum limits of crop tolerance and to identify all water resources suitable for a specific crop. These query files are linked with the VB project and used to create a report file or to change output file formats.

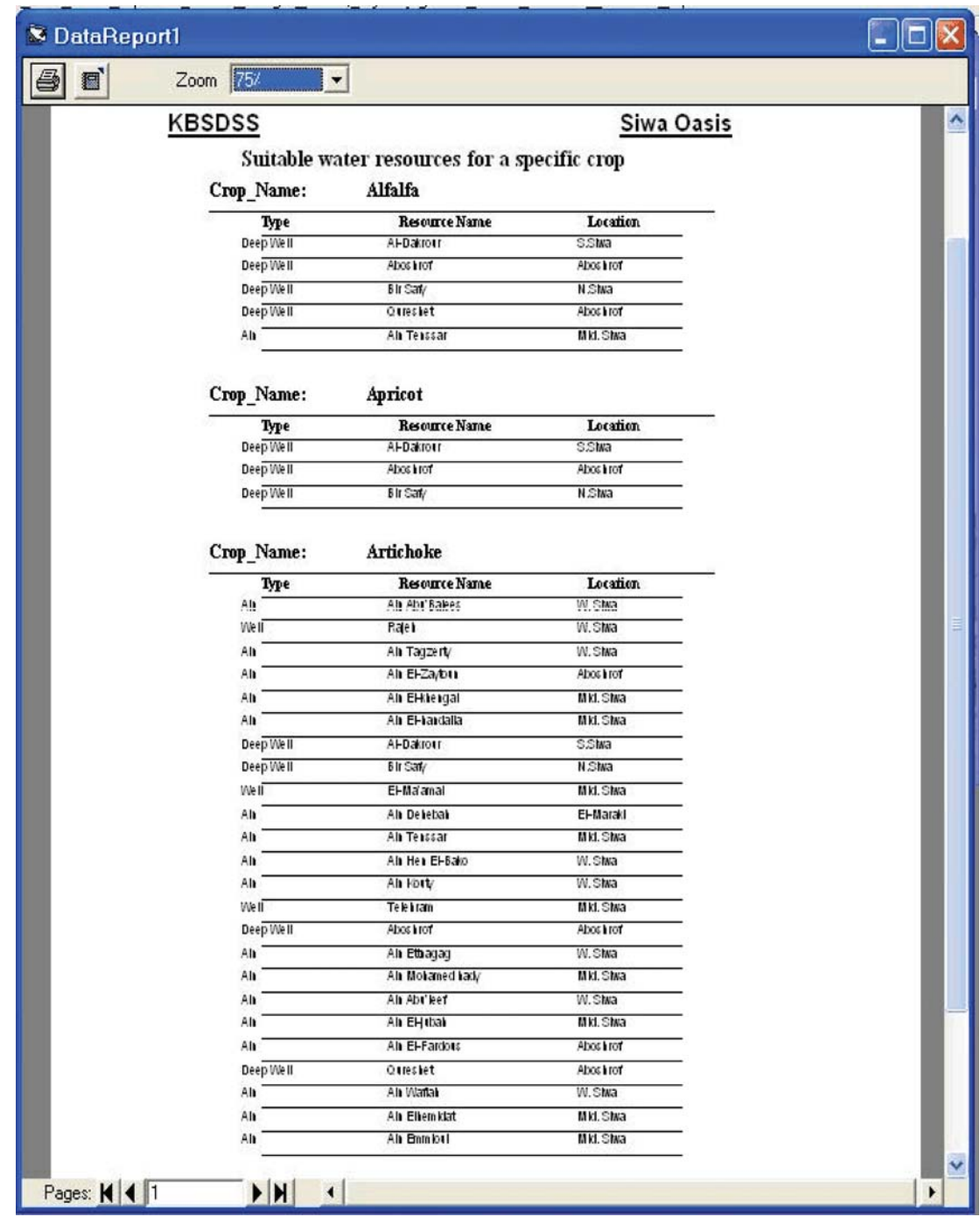

# *4 International Conference on Water Resources and Arid Environments (ICWRAE 4): 827-835 th*

Fig. 8: A report displaying water resources suitable for a specific crop

the crops suitable for farming and irrigated Figure 8. by a specific water resource using query file The developed Knowledge Base system is linked to join a query file with Crops table through the with the main interface of KBSDSS for Siwa Oasis as<br>Crop Identification field. These query files are shown in Figure 9. This represents a user-friendly also linked with the VB project and used to create

The second decision aims to identify all a report file. An example of the results is shown in

shown in Figure 9. This represents a user-friendly interface for a user or decision maker.

*4 International Conference on Water Resources and Arid Environments (ICWRAE 4): 827-835 th*

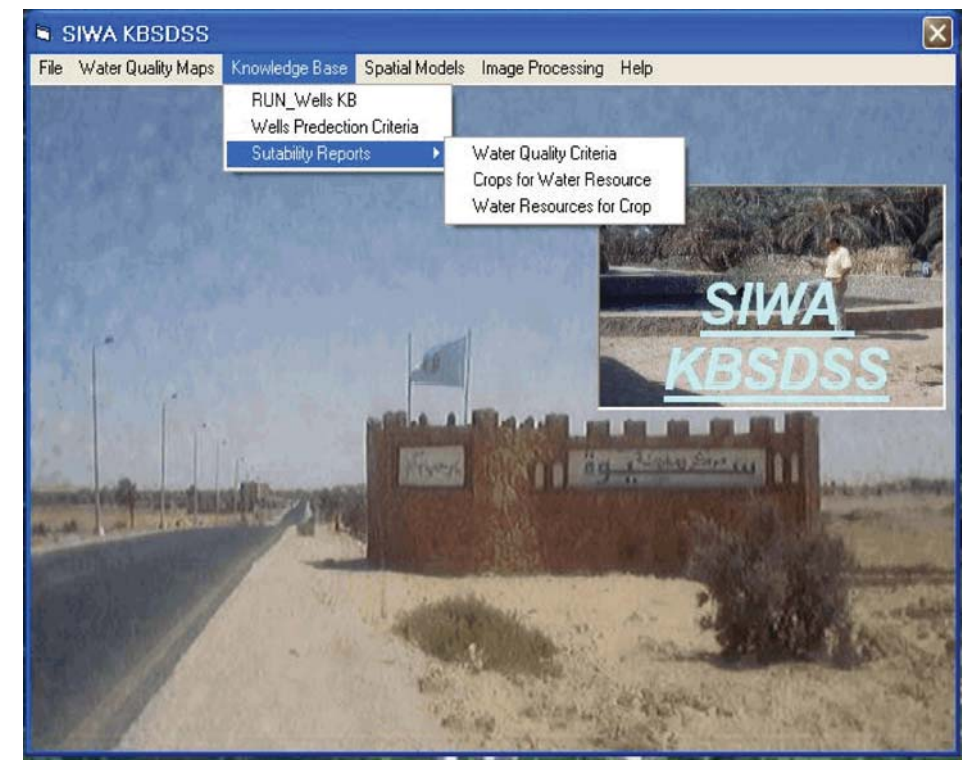

Fig. 9: The main interface of the KBSDSS of Siwa oasis

information system for groundwater categorization and decisions. This GUI is developed in the Visual Basic classification. The developed system integrates more than environment and used *ArcObjects* and *MapControls* to one research field and tools, including DSS, GIS, make a full integration between the expert system, GIS and knowledge base, modeling and visualization DBMS. enhancement. The developed system is able to help the decision makers to select the suitable water resources for **REFERENCES** cultivating a specific crop. It can also be used to take a decision about the suitable crops for a specific water 1. Nisha, F.S., 2000. Challenges in Designing Spatial resource. Decision Support Systems for Evacuation Planning.

categorizing is implemented and tested for the Information Center, Institute of Behavioral Science, groundwater analysis results of some water resources in University of Colorado. http:// www.colorado.edu/ Siwa oasis, Egypt. The developed KB can be used for hadards/ wp/ wp105 [Accessed 4 October 2000]. other areas for according to the international classification 2. Panchal, V.K., L.K. Sinha, V. Kanwar and

on the application of the KB. The developed DM is techgi0008a.htm [Accessed 24 December 2010]. used for defining the suitability of sixty one water 3. Chen ZiTan, 2008. Hierarchy of knowledge in GIS. resource in the study area. The results obtained from DM Science in China Series E: Technological Sciences, 51 application indicate that most water resources have low Supp-I: 6-12. suitability for irrigation. Some of them are not suitable and 4. Jun, Ch., 2000. Design of an Intelligent Geographic a fewer one have a high quality especially the water from Information System for Multi-criteria Site Analysis. deep aquifer. URISA J., 12(3): 5-16.

**CONCLUSION** A graphical user interface (GUI) was developed This research aimed to develop an intelligent user and decision maker to get the results and make to link all the system components and to help the

- A knowledge base system (KB) for water resources Natural Hazards Research and Application
- schemes. S.D. Mehta, 1999. Integrating GIS and modelbase. A Decision Matrix (DM) is developed depending http:// www.gisdevelopment.net/ technology/gis/
	-
	-
- 5. Sikder, I.U., 2009. Knowledge-based spatial decision 7. Mossa, A.A., 1999. Studies on the suitability of water Applications, 36: 5341-5347. Alex. University.
- 6. Abd El-Ghani, M.M., 2000. Vegetation composition 8. Ahmed, A.A., 2001. Spatio-Temporal Monitoring and Bot. Bull. Acad. Sin., 41: 305-314. 9. Ayers, R.S. and D.W. Westcot, 1994. Water Quality
- support systems: An assessment of environmental resources in Siwa oasis, Egypt for agriculture uses. adaptability of crops. Expert Systems with M Sc. Thesis, Faculty of Agriculture (Saba-Basha),
	- of Egyptian inland saltmarshes. The Herbarium, Assessment of Water Resources in Siwa Oasis. M Faculty of Science, Cairo University, Giza, Egypt; Sc. Thesis, Faculty of Agriculture, Alex. University.
		- for Agriculture. FAO Irrigation and Drainage Paper, Caracalla, Roma, Italy.